# SAVEN TECHNOLOGIES

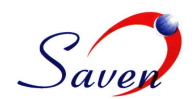

## **PMO Portal enhancements using PHP/Apache.**

### **Goal**:

- Import tasks from MS Project mpp file: Maintain project as MS Project mpp file, and update Project Portal for status reporting. In this scenario, the complete project in Project Portal is updated.
- Import all orders for a project from OrderTracker: Maintain a list of Orders in OrderTracker, add all orders (based on project budget) at once to Project Portal. In this scenario, existing Project Portal tasks must be preserved, and only the ones based on Orders updated.

#### **Configuring the Web Servers:**

- **PHP:** At the time of writing, the servers ran PHP version 4.3.11. The php.ini file is now at */usr local /apache/lib* (rather than at */usr/local/lib* where it used to be).
- **Apache Web Server:** The following configuration is required to operate Gateway on the servers:

The configuration that's included using srm.conf is stored in */usr/local/apache/conf/gateway.is-teledata.com*. This directory is valid for the current configuration. There are additional files in the Apache's configuration directory that concern the Gateway which have not or will not be used.

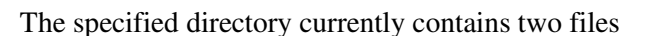

- Virtual.haspa
- Virtual.is-teledata.gateway

A note in the Apache configuration file reminds you that a change in the domain name also requires a change in this file to make sure that the application keeps working properly. SSL via https is disabled for this host because there's no certificate for it.

**Cronjob:** The crontab is active on one server only – else the jobs would be executed twice. The file which loads the cronjobs is at */home/webchef/scripts/gateway.onvista.de/cronjob/crontab.*

**Directory Structure and Checking out Scripts:** Scripts that have been completed on the development machine are generally rolled out directly to the live servers. For this purpose, check in the file to the CVS and assign the LIVE\_GAT tag to it. The files will then be checked out manually on the live web servers. Generally, the following directories will be updated directly:

- */usr/local/apache/includes/config/gateway.onvista.de*
- */usr/local/apache/share/gateway.onvista.de*
- */usr/local/apache/templates/gateway.onvista.de*

To update the directories, use this command: cvs up -d -r LIVE\_GAT

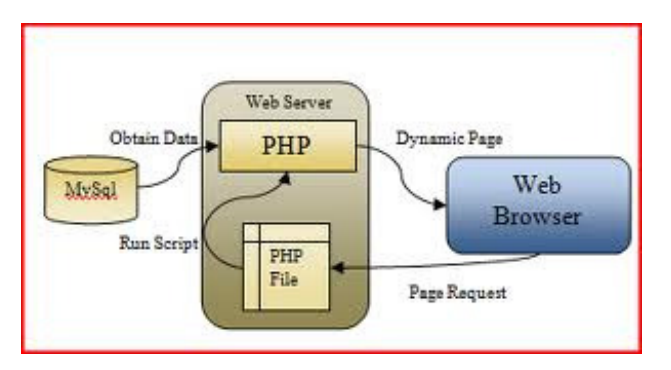

Web Server (apache), PHP, and Browser Client

#### CONTINUATION SHEET.....

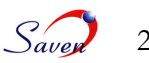

The –d option will also retrieve directories from the CVS which have not been checked out on the server (similar to cvs checkout of a directory).

Checking out is recursive, so it will also check out and files in sub-directories of the directory in which you executed the command.

**File Upload and Storage:** Files uploaded using CDBI (which is also used by the Tracker) wind up in Storage. To store a file, you need to know in which CDBI table the file information is stored. This is essential as it is the basis for the directory structure in which files will be stored in Storage. The general upload directory is

*/storage/customers/files.onvista.de/cdbi/* 

#### **GUI Integration**

**Composition:** The task and milestone import includes:

- Extended "Phases/Tasks" page
- Support for a "milestone" task type
- Enhanced "Create task" function

**Project Phases/Tasks:** The entire functionality is available here:

- Update tasks from MS Project
- Update tasks from OrderTracker
- Create new milestone task

**Project Status Project Review Document Project Sign - Off Time Sheets Project Closure QUALITY ASSURANCE DESIGN & DEVELOPMENT Code Review Checklist Sys Requirement Specification Database Design Defect Report Technical Specification Doc Release Note PMO Design Document Test Cases** Governance **Unit Test Check list Development Plan Deployment Steps CHANGE MANAGEMENT Change Tracker Tracability Matrix Maintenance Charter** 

**PROJECT MANAGEMENT Project Initiation Form Project Procedure Project Plan** 

Deploys a strategy aligned with the PMO Governance to ensure a project is comprehensively managed from Initial Design through Final Deployment.

**Project Milestones:** A milestone is a significant event in the project, usually completion of a major deliverable. Milestone is used as a project checkpoint to validate how a project is progressing and revalidate the work.

A milestone is implemented as a task that has duration of zero and no effort.

#### **Page Flow:**

- Create/Edit/View Milestone Task
- Import/Update Project
- Import Project from MS Project XML
- Import Project from OrderTracker
- Import Task from another Project